### **Sistemas de informação desenvolvidos no âmbito do Programa Aveiro Norte**

Miguel Oliveira<sup>(1)</sup>, Pedro Beça<sup>(1)</sup>, Augusto Coelho<sup>(1)</sup> e A. Manuel de Oliveira Duarte<sup>(2)</sup>

(1) Escola Aveiro Norte, Universidade de Aveiro

(2) Escola Aveiro Norte, Departamento de Electrónica e Telecomunicações, Universidade de Aveiro

#### **Introdução**

O propósito deste artigo é o de demonstrar o relevo que os sistemas de informação têm em todo o processo de criação e desenvolvimento de uma nova oferta formativa potenciada pela Universidade de Aveiro no norte do distrito. Inicialmente, e com o intuito de desenvolver ferramentas para a gestão e administração do Programa Aveiro-Norte, criou-se o *website* do Programa Aveiro-Norte. A sua forte aderência por parte dos vários actores envolvidos na utilização do mesmo sistema, deu origem a novos *inputs* com vista ao aperfeiçoamento do mesmo, bem como novos sistemas que promovem uma maior interacção com o tecido empresarial da região.

Apresentamos, de uma forma sucinta e clara, os vários sistemas em produção e desenvolvimento e como é que interagem no 'Universo Aveiro-Norte', dando origem a um portal informativo que promova todas as entidades envolvidas criando um fluxo de informação comum. De salientar, a plataforma Aveiro-Norte, o ABC – Arquivo Bibliográfico para a Produção Científica, o SIEEDV - Sistema de Informação Empresarial Entre o Douro e Vouga e OFEDV – Oferta Formativa de Entre o Douro e Vouga.

### **O que é o Programa Aveiro Norte**

O Programa Aveiro-Norte surge como uma acção de Intervenção da Universidade de Aveiro no Norte do Distrito, com o objectivo de promover o reforço do ensino superior orientado para a formação inicial politécnica, formação especializada e requalificação profissional.

Pretende-se que a oferta formativa do Programa Aveiro-Norte articule e compatibilize tanto os graus do sistema de ensino superior que lhe estão a jusante (licenciaturas e pós-graduações) como as vias de acesso a montante, com origem no ensino secundário e pós-secundário não superior (cursos profissionalizantes, cursos de especialização , etc.)

Com a futura escola superior, pretende-se que privilegie as áreas do design industrial, da gestão e das tecnologias da produção, sob o efeito fertilizante sob o efeito fertilizante duma imersão permanente no húmus das novas tecnologias da informação e a influência de um ambiente permeado pelo contacto dos estudantes com o mundo do trabalho, através de períodos de estágio e de estudo nas empresas, nos centros tecnológicos, nos centros de formação.

Em nota de conclusão, este programa de oferta de ensino politécnico e especializado no norte do distrito de Aveiro tem por missão formar agentes portadores de conhecimento de índole aplicada, profissionalizante e, predominantemente, de natureza tecnológica. Pretende-se que os seus formandos sejam possuidores de comportamentos e de atitudes que permitam suprir as necessidades e superar as expectativas explícitas e implícitas dos actores do tecido económico, por forma a responderem aos desafios a que estão sujeitas as organizações da zona em estudo: operar com elevados níveis de competitividade e adquirir a robustez tecnológica e cognitiva necessária para enfrentar com confiança os desafios actuais e os que se avizinham numa fase concorrência acelerada.

## **Enquadramento e objectivos**

Com o início das actividades lectivas no ano de 2003, tornou-se imperativo a construção de um *website*  [\(www.aveiro-norte.ua.pt](http://www.aveiro-norte.ua.pt/)) que disponibilizasse conteúdos informativos e mecanismos de apoio aos formadores, formandos e pessoal administrativo sobre todas as actividades a decorrer no âmbito do Programa Aveiro-Norte (PAN). Um dos principais motivos para esta estratégia deveu-se ao facto dos cursos que estão a decorrer serem em horário pós-laboral e a grande maioria dos formandos estar empregada. Assim, e com o objectivo de dinamizar e promover o sucesso nesta nova oferta formativa, foi dado especial relevo ao desenvolvimento de ferramentas *online*.

Do ponto de vista do Programa Aveiro Norte era necessário que o site divulgasse a oferta formativa que é potenciada pelo programa, desse a conhecer notícias e eventos e que disponibilizasse, via web, o processo de candidaturas e seus resultados.

Ferramentas para a gestão da disciplina e das aulas, são necessárias para que o formador possa organizar a disciplina e automatizar processos, tais como os sumários. Por outro lado, cabe ao formando aceder aos materiais que o formador utiliza e usá-los para gerir os conhecimentos que vai adquirindo da disciplina e que lhe proporcionem maior sucesso nas actividades avaliativas e formativas.

Por último, o Programa requer funcionalidades de gestão e administração para os vários cursos e para actividades relacionadas como, por exemplo, gestão de faltas dos alunos, emissão de certificados, pagamentos aos formandos, etc..

## **Secretaria virtual**

Na mesma linha de acção, surge a necessidade de criação de um sistema de apoio às actividades de ensino e gestão do PAN, com diferentes níveis de acesso – formandos, formadores e administrativos do Programa Aveiro Norte. No âmbito deste projecto, foram desenvolvidas um conjunto de ferramentas em ambiente Web para proporcionar o máximo de informação e interactividade a todos os interessados neste programa. Assim, para além de todo um leque de informações relativas aos vários cursos, os interessados podem ainda recorrer a uma secretaria virtual, onde têm desde logo a possibilidade de realizar algumas acções que até então só seriam possíveis junto da instituição em causa.

A existência deste serviço on-line tem enumeras vantagens para os seus utilizadores, na medida em que permite uma maior flexibilidade temporal e espacial, uma vez que está disponível 24 horas por dia e em qualquer ponto de acesso à Web.

Pretendeu-se, desde o início, informatizar e optimizar processos relacionados com as actividades do Programa Aveiro Norte, através do desenvolvimento de ferramentas de *BackOffice* para a Secretaria

Virtual. Estas ferramentas surgem na sequência da informatização do processo de registo de aulas, um requisito do PRODEP<sup>[1](#page-2-1)</sup>, para os cursos oferecidos pelo Programa Aveiro Norte.

Essas actividades estão segmentadas em 3 eixos principais: Gestão e Administração, Formador e Aluno, sendo de esperar que a cada um destes elementos sejam possibilitadas funcionalidades adequadas à sua função.

#### *Acessibilidade e apresentação*

O desenvolvimento de aplicações para Web, pressupõe que o uso desta tecnologia seja do conhecimento geral dos utilizadores a quem esta se destina. Assim, é expectável que as pessoas sejam minimamente capazes de interagir com o computador e seus periféricos. Para aceder a esta aplicação basta ter acesso à Internet e dirigir-se ao site [http://www.aveiro-norte.ua.pt](http://www.aveiro-norte.ua.pt/) e aí clicar sobre a opção "Secretaria virtual" que se encontra no menu ([Figura 1\)](#page-2-0).

<span id="page-2-0"></span>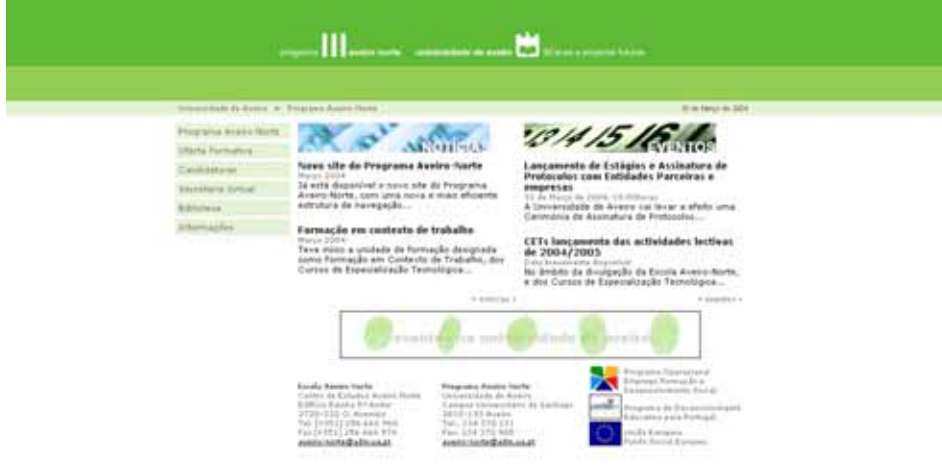

#### **Figura 1 – Acesso ao site do Programa Aveiro Norte e à Secretaria Virtual**

Tendo em conta que o serviço é uma secretaria virtual, cada pessoa terá de dirigir-se à área que mais lhe convém. Para tal, existem diferentes acessos:

- Gestão e Administração
- **Formador**
- **Formadores**
- Inscrição na bolsa de formador
- Pré-inscrição (candidatura a formando)

#### *Funcionalidades do Módulo de Gestão e Administração*

Este módulo permite aceder a toda a informação relativa aos administradores, formadores, formandos, cursos e outros dados de importância para o Programa Aveiro Norte. Quem acede a este módulo tem ao seu dispor uma lista de funcionalidades como se pode constatar pela [Figura 2.](#page-3-0) 

<span id="page-2-1"></span> $\overline{a}$ <sup>1</sup> Programa de Desenvolvimento Educativo para Portugal

<span id="page-3-0"></span>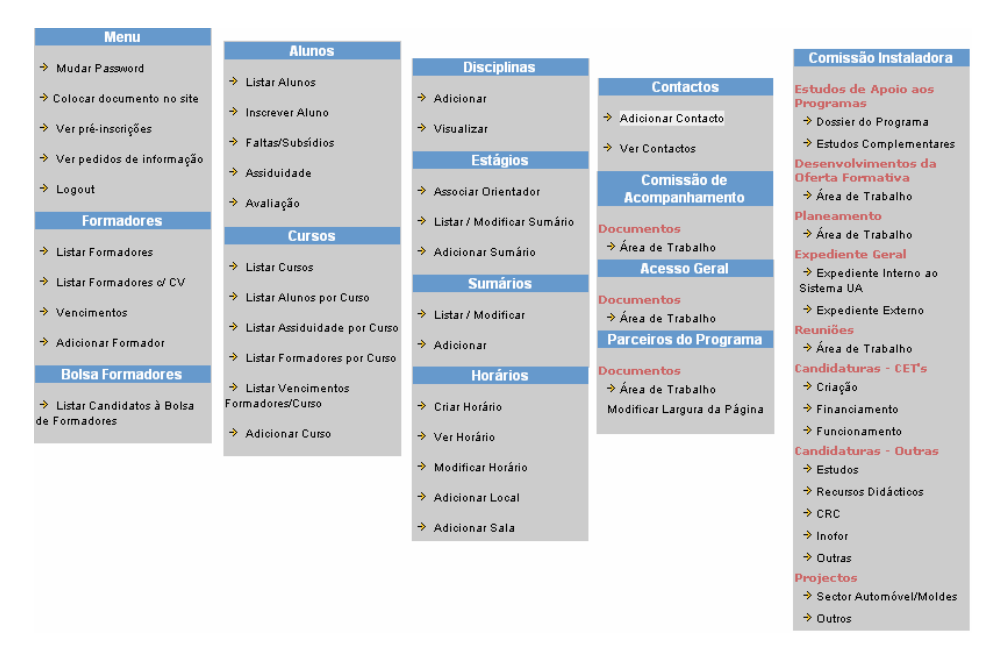

#### **Figura 2 – Lista de Menus do Módulo de Gestão e Administração**

Muitas das funcionalidades são bastante intuitivas, pelo que não será feita uma descrição exaustiva das mesmas, o que não quer dizer que tenham menos importância. A funcionalidade "Colocar documento no site" consiste em possibilitar a anexação de documentos a serem exibidos on-line. Na [Figura 3](#page-3-1) é apresentada a informação que é necessária para este efeito. É de realçar a possibilidade de o mesmo documento estar anexado a áreas podendo, por isso, pertencer aos documentos da comissão de acompanhamento, comissão instaladora, acesso geral e parceiros do programa em simultâneo, se isso se justificar.

<span id="page-3-1"></span>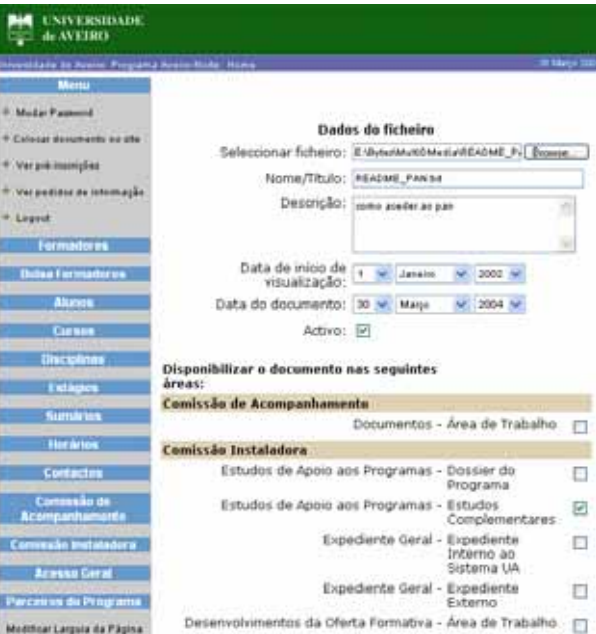

**Figura 3 – Inserção de um novo documento** *online*

As funcionalidades referentes à visualização de pré-inscrições e pedidos de informação servem exclusivamente para ver a informação respeitante a cada item e se for caso disso tem o contacto de quem fez o pedido para se justificar-se proceder à resposta.

No menu referente aos formadores existe a possibilidade de fazer listagens de formadores usando vários critérios, sendo um deles o facto de os formadores terem ou não *curriculum vitae*.

A gestão de vencimentos tarefas é uma das funcionalidades com maior relevância na parte da gestão e administração. O cálculo é feito a partir das horas leccionadas por cada formador. Cada formador, ao preencher o sumário, indica o número de horas leccionadas nessa aula e a data ([Figura 4\).](#page-4-0)

<span id="page-4-0"></span>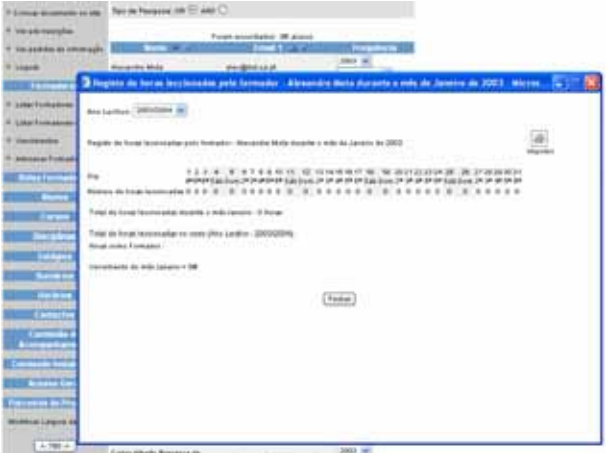

**Figura 4 – Visualização de vencimentos** 

Outra possibilidade consiste em adicionar novos formadores à lista de formadores. E para isso é necessário preencher o formulário exibido na figura que se segue e posteriormente clicar em no botão "Enviar" para fazer a validação da informação, ou então no botão "Apagar" para não realizar o registo.

No menu Bolsa de formadores tal como o próprio nome indica permite ver a lista de formadores que se inscrevem na bolsa de formadores.

No menu referente aos alunos é possível ver uma lista de alunos geral, adicionar novos alunos através do preenchimento de um formulário próprio, visualizar para cada aluno o registo de faltas e respectivo subsídio e finalmente realizar um histórico do aluno em termos de faltas.

Um ponto importante é a possibilidade de criar novos cursos a partir do preenchimento do formulário respectivo.

Além destas funcionalidades, ainda existem algumas com extrema importância. Entre elas, gostaríamos de referir o gestor de horários, ainda em fase de testes, que cria uma grelha de aulas e actividades para os alunos e formadores ([Figura 5\)](#page-5-0).

<span id="page-5-0"></span>

|                |       |                  |        |       |  |  |                                                |       |             |  | Failer. |  |
|----------------|-------|------------------|--------|-------|--|--|------------------------------------------------|-------|-------------|--|---------|--|
|                |       |                  |        |       |  |  | Oate: 191-07-01-OAZ - Tenninga Menteleza - OAZ |       |             |  |         |  |
|                | Mays  |                  |        | Abril |  |  |                                                |       |             |  |         |  |
| <b>Horse</b>   | be re | tu in            | Be. 11 |       |  |  | bas it                                         | Bar R | <b>Bank</b> |  |         |  |
| <b>THE</b>     |       | $m$ . Ma<br>Lake |        |       |  |  |                                                |       |             |  |         |  |
| π              |       | $-11$            |        |       |  |  |                                                |       |             |  |         |  |
| $\frac{1}{2}$  |       |                  |        |       |  |  |                                                |       |             |  |         |  |
| 40.58          |       |                  |        |       |  |  |                                                |       |             |  |         |  |
| 31.18          |       |                  |        |       |  |  |                                                |       |             |  |         |  |
| <b>WW</b>      |       |                  |        |       |  |  |                                                |       |             |  |         |  |
| $\overline{1}$ |       |                  |        |       |  |  |                                                |       |             |  |         |  |
| TH             |       |                  |        |       |  |  |                                                |       |             |  |         |  |
| w              |       |                  |        |       |  |  |                                                |       |             |  |         |  |
|                |       |                  |        |       |  |  |                                                |       |             |  |         |  |
| <b>ALM</b>     |       |                  |        |       |  |  |                                                |       |             |  |         |  |
| $40 - 20$      |       |                  |        |       |  |  |                                                |       |             |  |         |  |
| 8.46           |       |                  |        |       |  |  |                                                |       |             |  |         |  |

**Figura 5 – Visualização de sumários**

Por consequência do desenvolvimento do gestor de horários foram desenvolvidas algumas ferramentas de *backoffice* como o gestor de salas que, por sua vez, dará origem ao gestor de recursos em sala.

Por fim existem ainda um conjunto de menus correspondentes à publicação de documentos consoante a área a que se destinam, nesses menus é possível ver quais os documentos actualmente on-line.

#### *Funcionalidades do módulo de formador*

Para aceder ao módulo do formador é necessária a autenticação por *login* e *password*. Após estar autenticado, o formador fica com acesso á lista de disciplinas que lecciona, como se pode ver pela [Figura](#page-5-1) [6.](#page-5-1)

<span id="page-5-1"></span>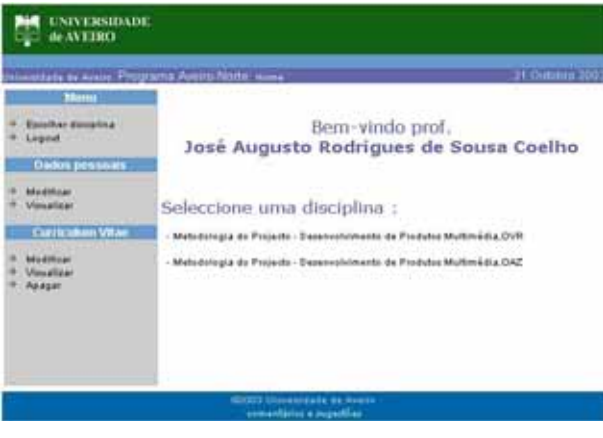

**Figura 6 – Página inicial do módulo de formadores**

No menu que tem ao seu dispor nesta página, o formador pode ainda modificar ou visualizar os seus dados pessoais e/ou modificar, visualizar ou apagar o *curriculum vitae*.

Após a selecção de uma disciplina este menu aumenta e permite também realizar operações relacionadas com a disciplina que escolheu. O formador pode listar, adicionar, modificar ou apagar sumários e ainda ver uma listagem dos alunos inscritos nessa disciplina.

Depois ter seleccionado uma disciplina aparece na parte do cabeçalho da página o nome da disciplina escolhida, permitindo assim o formador saber em que disciplina está a aceder.

Na área de sumários o formador tem ao seu dispor um espaço de aula que lhe permite sumariar as aulas e registar as presenças dos seus alunos. Para fazer esta operação o formador tem que preencher o conjunto de dados que mostra a [Figura 7.](#page-6-0) 

<span id="page-6-0"></span>

| de AVE18O                                                                                         |                                                                                                    |                                          |   |           |              |                  |  |  |  |  |
|---------------------------------------------------------------------------------------------------|----------------------------------------------------------------------------------------------------|------------------------------------------|---|-----------|--------------|------------------|--|--|--|--|
|                                                                                                   | Metodologia do Projecto, Desenvolvimento de Produtos Multimédia - OVR<br>miersitade de Ausira. Programa Aveno Norte, Home. |                                          |   |           |              | 21. Outstate 200 |  |  |  |  |
| <b>MARKET</b>                                                                                     |                                                                                                    |                                          |   |           |              |                  |  |  |  |  |
| <b>Infusion discounting</b><br>Legeut                                                             | Espaço de Aula                                                                                                    |                                          |   |           |              |                  |  |  |  |  |
| <b>Oakn pressure</b>                                                                              | Número da Auta 1                                                                                                    |                                          |   |           |              |                  |  |  |  |  |
| Muditican<br><b>Visualizar</b>                                                                    | Data:                                                                                                    | - 014 - 00 de - Mills - 00 de - Ans - 00 |   |           |              |                  |  |  |  |  |
| <b>Currentmen Vita</b>                                                                            | $-$ Merge $ \frac{1}{2}$<br><b>Buscale</b>                                                                                 |                                          |   |           |              |                  |  |  |  |  |
| Modificant<br><b><i><u>Viewalizzari</u></i></b><br><b><i><u>Asasar</u></i></b><br><b>Sumarain</b> | timins:                                                                                                    | Adverses Sumble                          |   |           |              |                  |  |  |  |  |
|                                                                                                   | Alunos:                                                                                                    |                                          |   |           |              |                  |  |  |  |  |
| Listan<br><b>Adiolenar</b>                                                                        | <b>Norman</b>                                                                                                    | Nichowen                                 |   | Presente? | Patter       | Total Justiceple |  |  |  |  |
| Modificant<br><b><i>Publisher</i></b>                                                             | Astinic Ferrando Castro Gomez                                                                                              | <b>b6</b>                                | æ |           | з            |                  |  |  |  |  |
| <b>Ahates</b>                                                                                     | Antiquo Gualdino da Cotta Cometa                                                                                           | 54                                       | 诿 |           | з            |                  |  |  |  |  |
|                                                                                                   | Apolinátic Gomas Palaisa                                                                                                   | 14                                       | 瘒 | c.        | $\mathbf{2}$ |                  |  |  |  |  |
| <b>Allahas Hacellos</b>                                                                           | Cation Alberto Magaikães Silva                                                                                             | 108                                      | a |           | ۹            |                  |  |  |  |  |
|                                                                                                   | Holder Rocks Parens                                                                                                    | 133                                      | a |           | n            |                  |  |  |  |  |

**Figura 7 – Página de registo do sumário e presenças em aula** 

As restantes operações relacionadas com os sumários processam-se de uma forma muito semelhante. O formador pode ainda visualizar uma listagem dos seus alunos seleccionando a função "Alunos Inscritos" do menu. Neste caso, o formador tem acesso a todo o histórico de faltas do aluno após a selecção do mês referente ao campo frequência ([Figura 8\)](#page-6-1).

<span id="page-6-1"></span>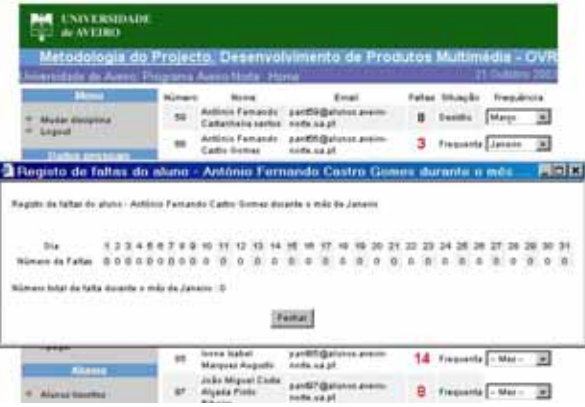

**Figura 8 – visualização da assiduidade dos alunos** 

Tal como já foi referido, para além do espaço de aula o formador tem sempre a possibilidade de alterar ou consultar os seus dados pessoais.

Para além dos dados pessoais o formador pode ainda aceder ao seu *curriculum* onde pode alterar o seu conteúdo sempre que se justifique.

### *Funcionalidades do módulo formando*

Neste módulo são disponibilizados os materiais referentes aos cursos, nomeadamente os sumários das disciplinas leccionadas e os documentos informativos.

Para aceder a esse material o formando tem que escolher o curso que lhe interessa e posteriormente seleccionar a disciplina que pretende. O acesso a esta informação é livre.

Após a selecção do curso surge uma listagem de disciplinas leccionadas, respectivos formadores e carga horária da mesma. Depois de escolher a disciplina o formando tem a possibilidade de efectivamente aceder aos sumários ou ver a listagem de alunos inscritos. Se o item seleccionado for "Alunos Inscritos" o que aparece é uma listagem de alunos onde é apresentado para cada aluno o seu email, situação curricular e número de faltas.

#### *Ferramentas de apoio ao ensino*

Actualmente, a Secretaria Virtual já é um sistema de informação embrionário de apoio ao ensino assistido. Facilita a inserção de sumários por parte dos formadores e divulga-os aos alunos, controla presenças em aula e possui outras funcionalidades descritas anteriormente, permite a gestão de horários, etc..

Tendo em conta os objectivos propostos de novas funcionalidades para apoio ao ensino, é facultado aos formadores a possibilidade de inserção de uma planificação global da disciplina que leccionam. Assim, na área da disciplina, o formador tem a possibilidade de inserir, visualizar e alterar algumas informações relevantes para a disciplina, tais como Objectivos, Fundamentação, Abordagem, Programa, Metodologia, Avaliação e Bibliografia.

Como meio de potenciar o uso do sistema por parte de alunos e formadores, em breve será possível agregar materiais de ensino (apresentações multimédia, documentos, programas, etc.) a cada aula que é leccionada. Este será o primeiro passo para o desenvolvimento de um processo denominado de 'roteiros de aula'. Um roteiro de aula apresenta um trajecto de formação que o aluno terá acesso e que tem como objectivo a revisão da matéria leccionada numa aula, o estudo de uma aula que o aluno não tenha assistido ou mesmo uma avaliação.

# **Outros sistemas de informação relacionados com o Programa Aveiro Norte**

# *eABC – Arquivo Bibliográfico para produção Científica da Universidade de Aveiro*

Após um conjunto de actividades de investigação e de estudos efectuados nos últimos anos, verificou-se a existência de uma lacuna entre a produção de documentos científicos e a sua divulgação nos meios académico-científicos lusófonos. A necessidade de dar a conhecer esses documentos, através de redes telemáticas, levou à concepção e desenvolvimento de um sistema capaz de preencher essa lacuna. Foram desenvolvidas algumas aplicações até o surgimento do ABC – Arquivo Bibliográfico para publicações Científicas, com o objectivo claro de criar um mecanismo que dê uma visão coerente da produção científica, quer das universidades, dos institutos politécnicos, dos laboratórios do Estado ou outros centros de investigação e desenvolvimento.

A adopção do ABC a nível da comunidade Universitária de todo o país é um cenário possível, apesar de não existirem quaisquer garantias de que assim venha a acontecer. Usando a Universidade de Aveiro como «cobaia», o sistema vai aperfeiçoar mecanismos que tornem possível a adaptabilidade e flexibilidade do sistema à dinâmica da comunidade científica. A adopção do sistema pelo Instituto de Investigação da UA, veio dinamizar a sua utilização, encorajando o acesso à informação arquivada no ABC. Após uma fase experimental para aperfeiçoamento do sistema, está prevista a divulgação e encorajamento da sua utilização por parte de toda a comunidade cientifica lusófona. Embora o sistema fosse pensado para utilização por parte da comunidade científica, encontra-se também disponível para o público em geral. O sistema encontra-se disponível em [http://abc.ii.ua.pt](http://abc.ii.ua.pt/) .

O ABC é um arquivo de publicações científicas, destinado à comunidade científica lusófona, mas disponível também para o público em geral. O sistema permite a gestão, publicação e armazenamento de documentos, estruturado de acordo com o referencial do sistema científico definido pela Fundação para a Ciência e Tecnologia ([Figura 9\)](#page-8-0).

<span id="page-8-0"></span>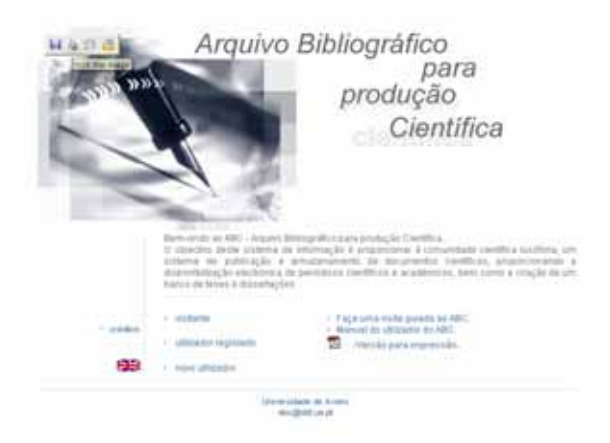

**Figura 9 – Página inicial do eABC**

# *SIIEDV - Sistema de Informação e Inovação do Entre o Douro e Vouga*

O Sistema de Informação e Inovação do Entre Douro e Vouga (SIIEDV) pretende ser um instrumento de apoio à gestão e decisão da Associação Empresarial do Concelho de Oliveira de Azeméis e à divulgação de informação estratégica para as empresas da AECOA<sup>[2](#page-8-1)</sup>. O "SIIEDV" pretende dotar os agentes económicos da região com recursos operacionais onde o acesso à informação e a detenção de conhecimento desempenhem, de forma crescente, um papel estruturante e condicionante do progresso económico e social da região centro, fomentando o desenvolvimento regional do Entre Douro e Vouga e a transferência de conhecimento e cooperação entre o sistema científico (Universidades, Institutos, Centros Tecnológicos, etc.) e o tecido económico e empresarial da Região .

O SIIEDV tem como objectivo dotar a AECOA de uma ferramenta capaz de dar apoio à gestão e decisão através de um sistema que será o retrato do tecido económico e empresarial da região. O sistema vai compilar e fornecer informação estratégica para o meio empresarial que representa.

Outro objectivo é fornecer às empresas associadas à AECOA, a criação de uma página Internet "standard" gerada de forma automática, onde estas possam divulgar catálogos com os seus produtos e serviços, se assim o desejarem.

 $\overline{a}$ 

<span id="page-8-1"></span><sup>2</sup> Associação Empresarial do Concelho de Oliveira de Azeméis

O público alvo deste site ([Figura 10\)](#page-9-0) é constituído pelas empresas, associações empresariais, ao tecido empresarial em geral, pela comunidade cientifica e entidades regionais e à população. O sistema encontra-se disponível em<http://gsbl.det.ua.pt/siiedv>.

<span id="page-9-0"></span>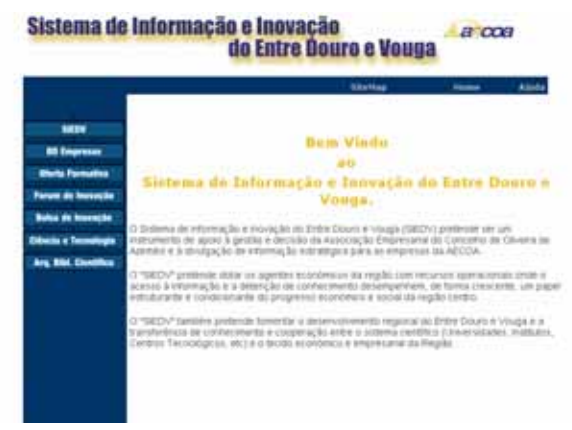

**Figura 10 – Página inicial do SIIEDV**

#### *OFEDV - Sistema de oferta formativa de Entre o Douro e Vouga*

Tendo em vista o planeamento e estudo da oferta formativa da região do Entre o Douro e Vouga, apostamos em criar um sistema que caracterizasse a oferta formativa na região. Assim, surge o Sistema de Oferta Formativa do Entre o Douro e Vouga com uma ferramenta de *backoffice* que gere toda a oferta formativa existente em cada concelho da região. O sistema encontra-se disponível em <http://gsbl.det.ua.pt/siiedv>.

# **Problema - Articulação dos vários projectos em desenvolvimento no âmbito do Programa Aveiro-Norte**

Actualmente é possível, numa curva de aprendizagem relativamente reduzida, desenvolver aplicações que facilitem e explorem com o máximo proveito os recursos disponibilizados pela internet e tecnologias da informação. Em parte, este sucesso deve-se à evolução tecnológica que recorre a metáforas visuais que tornam intuitivos os processos de desenvolvimento aplicacional.

O nosso desafio passa por, continuando com o desenvolvimento e manutenção de novas aplicações e sistemas, criar e gerir um fluxo de informação que potencie, de uma maneira simples, fácil de usar e navegar, os vários sistemas de informação que envolvem o Programa Aveiro Norte. Por exemplo, como poderá um aluno que termina um estágio, procurar emprego nas empresas da região? Como poderá um empresário que visita o SIIEDV ter acesso à oferta formativa da região e ter conhecimento das actividades que se realizam? Tendo este cenário como pano de fundo, é este fluxo de informação que deverá ser criado. Em campos tecnológicos de rápida evolução é altamente criticado o processo de partilha de informação entre os vários sistemas de um universo comum.

# **Conclusão**

Como podemos aferir de uma forma clara e objectiva, a estrutura de sites e sistemas de informação desenvolvidos no âmbito do Programa Aveiro Norte têm demonstrado a importância que os mesmos têm contribuído para a evolução e sustentabilidade de uma nova oferta formativa da Universidade de Aveiro. A solução não é única nem unidireccional mas pretende-se unificadora.

O fluxo de informação entre os vários sistemas tem sido criado devido ao uso dos mesmos por vários agentes envolvidos – universidade, formadores, alunos, empresários – contribuindo para melhoramentos e estabilização das versões em produção.

A utilidade deste tipo de ferramentas é altamente dependente da potenciação das suas funcionalidades. Pode-se dizer que há uma relação de mutualismo que ainda falta (e é necessário) gerar entre os sistemas de informação existentes, de forma a criar um ambiente realmente integrado de geração, disseminação e aquisição de conhecimento de importância formativa relevante.

Depende de uma concentração de esforços que se estendem desde o plano educacional até ao plano económico, e seus constrangimentos, puros e simples, numa floresta de ramificações e interoperacionalidades concretas mas, no seu objectivo final, dispersantes.

A resposta que damos, fruto da orientação científica e académica do grupo de trabalho, assenta na tentativa de resolver os problemas de credibilização da informação, conteúdos disponíveis e acessibilidade dos mesmos num ambiente on-line.

É essencial agora que as suas funcionalidades sejam potenciadas pelos outros actores envolvidos no processo.

# **Bibliografia**

Vieira, João – *Programação Web com Activer Server Pages* (Centro Atlântico, Janeiro 2000)

Capitão, Zélia e Lima, Jorge Reis – *E-learning e e-conteúdos* (Centro Atlântico 2003)

Horton, *E-learning Tools and Techniques* (Wiley 2003)

SkillBeck, Malcom – Os Sistemas Educativos face à Sociedade da Informação *in Na Sociedade da Informação – O que prender na Escola?(ASA, 1998)*

Magalhães, José – Perplexidades Ciberlegislativas à beira do III Milénio *in O Futuro da Internet: Estado da Arte e perspectivas de Evolução (Centro Atlântico, 1999)*